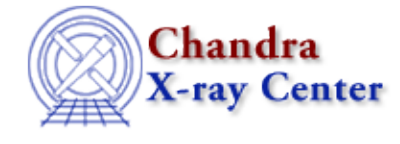

URL:<http://cxc.harvard.edu/ciao3.4/open.html> Last modified: December 2006

*AHELP for CIAO 3.4* **open** Context: sherpa

*Jump to:* [Description](#page-0-0) [Example](#page-0-1) [Bugs](#page-0-2) [See Also](#page-0-3)

### **Synopsis**

Opens the image display window.

## **Syntax**

sherpa> OPEN IMAGE

where IMAGE is the imaging window (see the IMAGE command).

# <span id="page-0-0"></span>**Description**

Note: If there is no open imaging window, giving any IMAGE command will lead to the creation of one. Similarly, if there is no open plotting window, giving a LPLOT, CPLOT, or SPLOT command will lead to the creation of one.

See the CLOSE command for information on closing an image display window. Note also that image display windows, as well as plotting display windows, may be closed simply by closing the window with a mouse click.

See the Sherpa Display Chapter for further information regarding data display capabilities within Sherpa.

## <span id="page-0-1"></span>**Example**

Open and close the imaging window:

```
sherpa> OPEN IMAGE
sherpa> CLOSE IMAGE
```
#### <span id="page-0-2"></span>**Bugs**

See th[e Sherpa bug pages](http://cxc.harvard.edu/sherpa/bugs/) online for an up−to−date listing of known bugs.

### <span id="page-0-3"></span>**See Also**

*sherpa*

close, cplot, fefplot, getx, gety, image, lplot, oplot, ploty, splot

The Chandra X−Ray Center (CXC) is operated for NASA by the Smithsonian Astrophysical Observatory. 60 Garden Street, Cambridge, MA 02138 USA. Smithsonian Institution, Copyright © 1998−2006. All rights reserved.

URL: <http://cxc.harvard.edu/ciao3.4/open.html> Last modified: December 2006